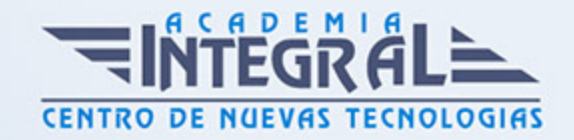

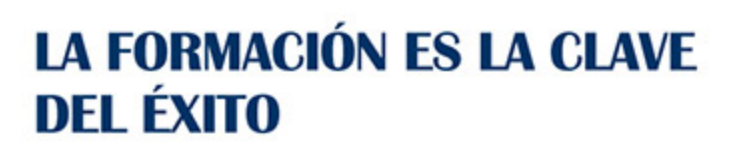

...............

# Guía del Curso Especialista en Ofimática para Docentes

Modalidad de realización del curso: Online Titulación: Diploma acreditativo con las horas del curso

### **OBIETIVOS**

Este curso en Ofimática para Docentes le ofrece una formación especializada en la amteria. El acceso al mercado laboral requiere, actualmente, tener una serie de conocimientos debido a la alta competitividad. En la mayoría de las empresas, y no menos en el ámbito escolar, utilizan a diario las herramientas ofimáticas. Por ello, el aprendizaje y dominio de estas herramientas supone un punto positivo para aspirantes a determinados trabajos, y una mejora en su puesto de trabajo, incluidos los profesionales de la educación. Este curso en Ofimática para Docentes contiene los conocimientos necesarios para proporcionar las competencias básicas para trabajar con herramientas informáticas en un entorno educativo.

### **CONTENIDOS**

### MÓDULO FORMATIVO 1. INTRODUCCIÓN A LA OFIMÁTICA

### UNIDAD DIDÁCTICA 1. OFIMÁTICA EN LA DOCENCIA

- 1. Introducción a la ofimática
- 2. Herramientas de la ofimática
- 3. Elementos comunes de las herramientas ofimáticas
- 4. Tipos de aplicaciones ofimáticas

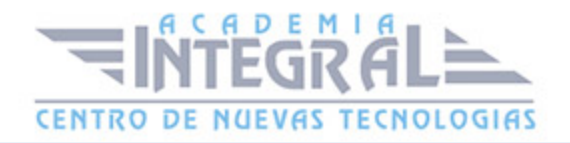

- 5. Procesadores de texto
- 6. Hojas de cálculo
- 7. Gestores de bases de datos
- 8. Editores de imagen
- 9. Programas de presentación
- 10. Importancia de la ofimática en la docencia
- 11. Ventajas e inconvenientes en el aprendizaje
- 12. Ventajas e inconvenientes para el docente

#### MÓDULO FORMATIVO 2. MICROSOFT WORD 2016

#### UNIDAD DIDÁCTICA 2. WORD

- 1. Introducción
- 2. La ventana de Word
- 3. Presentación de la vista Backstage
- 4. Ayuda en Office

#### UNIDAD DIDÁCTICA 3. LA CINTA DE OPCIONES

- 1. Presentación de la cinta de opciones
- 2. La ficha de Inicio
- 3. La ficha Insertar
- 4. La ficha Diseño
- 5. La ficha Formato
- 6. La ficha Referencias
- 7. La ficha Correspondencia
- 8. La ficha Revisar
- 9. La ficha Vista
- 10. La ficha Complementos
- 11. La ficha Desarrollador

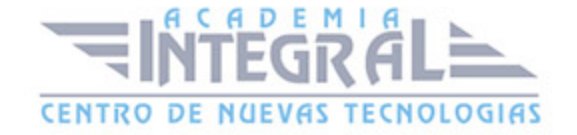

### UNIDAD DIDÁCTICA 4. TAREAS BÁSICAS PARA MANEJAR ARCHIVOS

- 1. Crear un documento
- 2. Abrir un documento
- 3. Guardar un documento
- 4. Cerrar un documento
- 5. Crear una plantilla
- 6. Agregar controles de contenido a una plantilla
- 7. Blogs en Word 2016
- 8. Desplazamiento por documento
- 9. Acercar o alejar un documento
- 10. Mostrar u ocultar marcas de formato

#### UNIDAD DIDÁCTICA 5. TRABAJAR CON TEXTO

- 1. Introducción
- 2. Seleccionar texto
- 3. Mover, copiar, cortar y pegar
- 4. Buscar y reemplazar

### UNIDAD DIDÁCTICA 6. ORTOGRAFÍA Y GRAMÁTICA

- 1. Corrector ortográfico y gramatical
- 2. Automático
- 3. Manual
- 4. Diccionario de sinónimos
- 5. Traducir texto a otro idioma

### UNIDAD DIDÁCTICA 7. FORMATO Y ESTILO DE UN DOCUMENTO

1. Márgenes de página

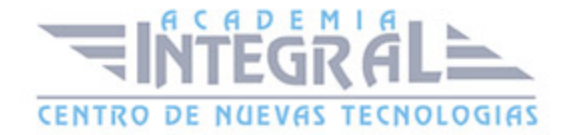

- 2. Seleccionar la orientación de la página
- 3. Seleccionar tamaño del papel
- 4. Escribir en columnas
- 5. Encabezado, pie y número de página
- 6. Formato de texto
- 7. Aplicar formato de texto
- 8. La fuente
- 9. Función Autoformato
- 10. Copiar o borrar un formato
- 11. Estilo de texto
- 12. Párrafos
- 13. Cambiar el interlineado
- 14. Utilizar medidas precisas para establecer una sangría francesa
- 15. Tabulaciones
- 16. Establecer tabulaciones
- 17. Utilizar la regla horizontal para establecer las tabulaciones
- 18. Numeración y viñetas
- 19. Bordes y sombreados
- 20. Insertar una portada

#### UNIDAD DIDÁCTICA 8. TRABAJAR CON TABLAS

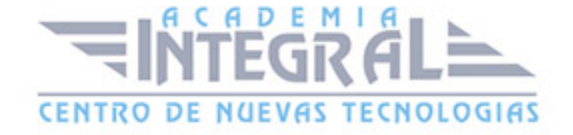

- 1. Creación de una tabla
- 2. Eliminación de una tabla
- 3. Mover y cambiar el tamaño de una tabla
- 4. Dividir una tabla en dos
- 5. Propiedades
- 6. Los elementos que la componen
- 7. Filas y columnas
- 8. Celdas
- 9. Formatos: bordes y sombreados
- 10. Grupo dibujar bordes
- 11. Estilos de tabla

#### UNIDAD DIDÁCTICA 9. TRABAJAR CON ILUSTRACIONES

- 1. Introducción
- 2. Insertar una imagen
- 3. Modificar una imagen
- 4. Agregar un efecto a una imagen
- 5. Aplicar efectos artísticos a una imagen
- 6. Quitar el fondo de una imagen
- 7. Crear un dibujo
- 8. Modificar un dibujo
- 9. Insertar una captura
- 10. Ajustar texto
- 11. SmartArt
- 12. Herramientas SmartArt
- 13. Gráficos
- 14. Herramientas de gráficos

#### MÓDULO FORMATIVO 3. MICROSOFT POWER POINT 2016

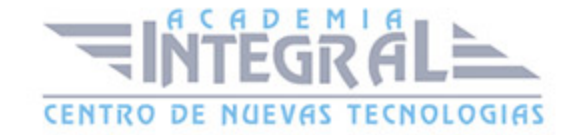

### UNIDAD DIDÁCTICA 10. LA INTERFAZ DE POWERPOINT

- 1. Introducción
- 2. La ventana de PowerPoint
- 3. La cinta de opciones
- 4. Los paneles del área de trabajo
- 5. Las diferentes vistas
- 6. Ficha Archivo
- 7. Opciones de PowerPoint

#### UNIDAD DIDÁCTICA 11. FICHA INICIO

- 1. Grupo Diapositivas
- 2. El Menú Contextual
- 3. Grupo Portapapeles
- 4. Grupo Fuente
- 5. Grupo Párrafo
- 6. Grupo Edición

### UNIDAD DIDÁCTICA 12. FICHA DISEÑO

- 1. Grupo Personalizar
- 2. Grupo Temas
- 3. Formato del fondo

### UNIDAD DIDÁCTICA 13. FICHA INSERTAR: TEXTOS Y SÍMBOLOS

- 1. Grupo Texto
- 2. Cuadro de texto
- 3. WordArt
- 4. Objeto

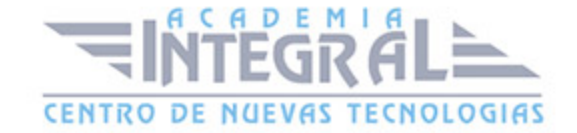

#### 5. Grupo Símbolos

### UNIDAD DIDÁCTICA 14. FICHA INSERTAR: IMÁGENES Y GRÁFICOS

- 1. Insertar Imagen
- 2. Grupo Organizar
- 3. Imágenes en Línea
- 4. Captura
- 5. Insertar un Gráfico

#### UNIDAD DIDÁCTICA 15. AUDIO Y VIDEOS

- 1. Agregar un vídeo
- 2. Insertar vídeo desde archivo
- 3. Establecer un vínculo a un archivo de vídeo en un sitio Web
- 4. Editar un vídeo
- 5. Recortar un vídeo
- 6. Modificar el aspecto de un vídeo
- 7. Agregar un clip de audio
- 8. Editar clip de audio
- 9. Convertir una presentación en un vídeo

#### UNIDAD DIDÁCTICA 16. ANIMACIONES Y TRANSICIONES

- 1. Introducción
- 2. Agregar Animación
- 3. Grupos de Animación avanzada e Intervalos de la Ficha Animaciones
- 4. Agregar Transición

### UNIDAD DIDÁCTICA 17. PRESENTACIÓN CON DIAPOSITIVAS

1. Iniciar Presentación con Diapositivas

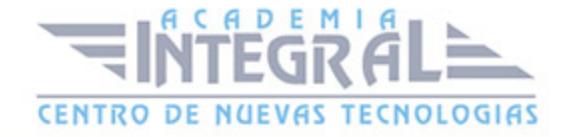

- 2. Presentación Personalizada
- 3. Configuración de la Presentación

# MÓDULO FORMATIVO 4. APLICACIÓN DE LA OFIMÁTICA EN EL ÁMBITO DOCENTE

### UNIDAD DIDÁCTICA 19. EMPLEO DE LA OFIMÁTICA EN LA DOCENCIA

- 1. Introducción
- 2. Unidad Didáctica (UD)
- 3. Elementos de la Unidad Didáctica
- 4. Presentación didáctica

### UNIDAD DIDÁCTICA 20. APLICACIÓN WORD EN UNA UNIDAD DIDÁCTICA

- 1. Introducción
- 2. Portada
- 3. Plantilla de portadas
- 4. Creación propia de la portada
- 5. Recordatorio
- 6. Contenido
- 7. Actividades

# UNIDAD DIDÁCTICA 21. APLICACIÓN POWERPOINT EN UNA PRESENTACIÓN DIDÁCTICA

- 1. Introducción
- 2. Portada
- 3. Plantilla de portadas
- 4. Creación propia de la portada
- 5. Recordatorio

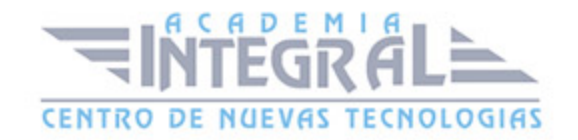

- 6. Contenido
- 7. Actividades

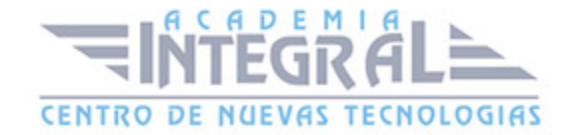

C/ San Lorenzo 2 - 2 29001 Málaga

T1f952 215 476 Fax951 987 941

#### www.academiaintegral.com.es

E - main fo@academiaintegral.com.es